INFORMÁCIÓS INFRASTRUKTÚRA FEJLESZTÉSI PROGRAM

# DOKUMENTUMOK

### **IBM 3270**

 $D-11$ 

Terminál emuláció

Felhasználói kézikönyv

Budapest, 1990. január

Készült az Információs Infrastruktúra Fejlesztési Program keretében az MTA SzTAKI IBM Szoftver Osztályán

A kiadásért felel: Bakonyi Péter

írta és a rendszert készítette:

Wittmann Imre

 $\bar{a}$ 

A hold soli koposalatot mindkTARTALOMOm szobványos DOS device-nok faltételezi. Jeleniag a kapcsolát soros vonalon vagy X25 kártyán

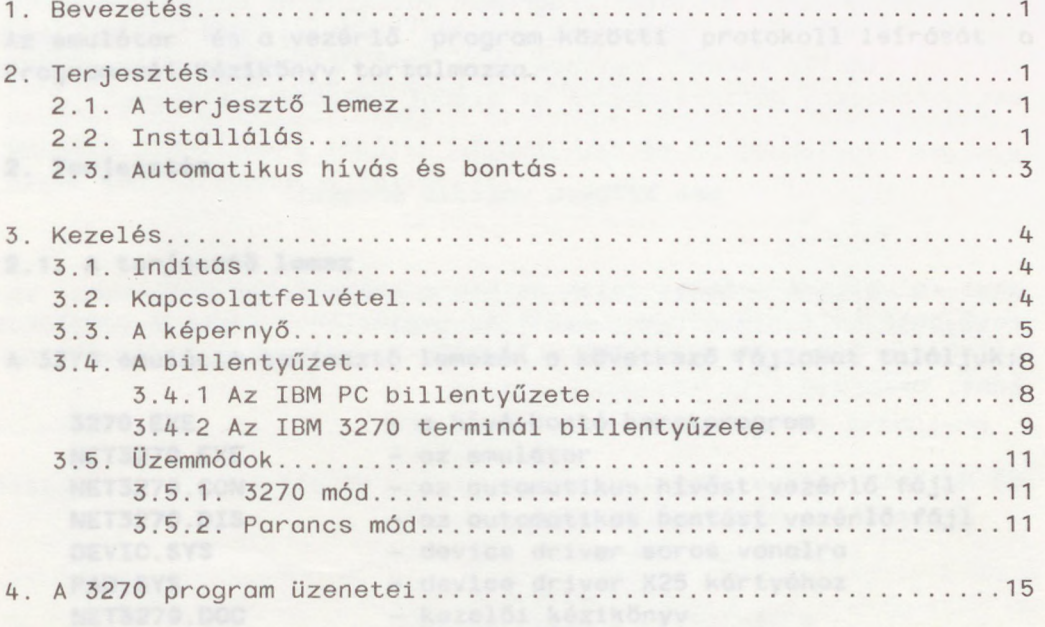

 $\mathbf{1}$  and  $\mathbf{1}$  and  $\mathbf{1}$  and  $\mathbf{1}$ 

.<br>| DOS device drivat-oh oz aperációs rendszerrel agyütt kerülnek

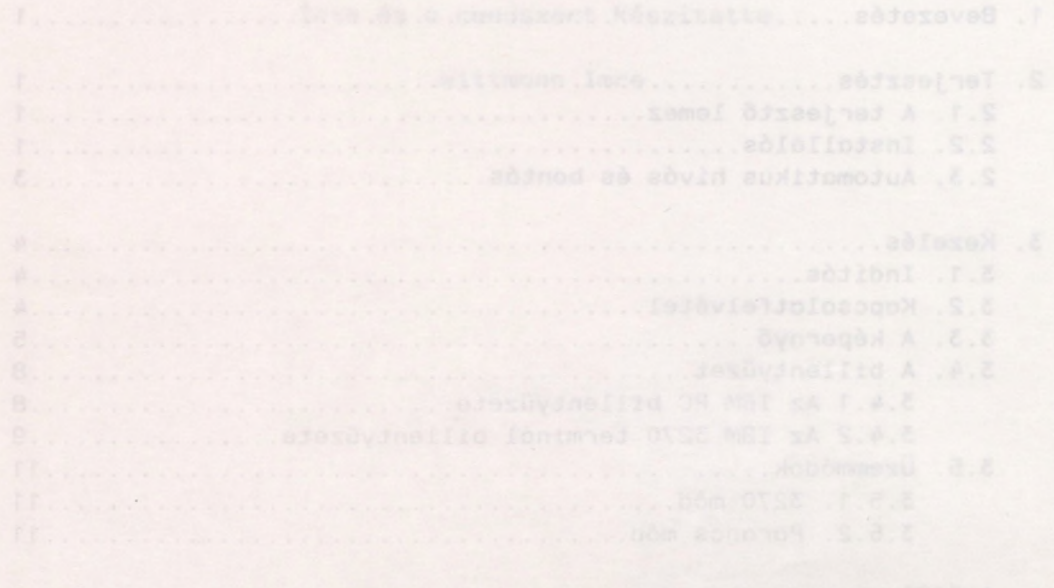

<span id="page-4-0"></span>**1. Bevezetés**

A 3270 emuláció lehetővé teszi, hogy hálózatba kapcsolt IBM PCvel 3270 terminálként kapcsolódjunk valamelyik host géphez. Ez a m ködés úgy jön létre, hogy a PC-n elindított **3270** program fölhív egy vezérlő programot, mely 3270 terminálokat illeszt az adott host-hoz. A vezérlő program futhat a host-ban, vagy a host-hoz BSC vonalon kapcsolt dobozban. A kapcsolat fölvétele után a **3270** program elindít egy új programot **(net3270),** mely magát az emulációt végzi. Az emulátor programból való kilépés után a **3270** program lebontja a hívást.

A hálózati kapcsolatot mindkét program szabványos DOS device-nak feltételezi. Jelenleg a kapcsolat soros vonalon vagy X25 kártyán keresztül valósulhat meg.

Az emulátor és a vezérlő program közötti protokoll leírását a Programozói Kézikönyv tartalmazza.

**2. Terjesztés**

### **2.1. A terjesztő lemez**<br>Az Isomos organizatora a nedlas helet komádné öredlév az Ioda

A 3270 emuláció terjesztő lemezén a következő fájlokat találjuk:

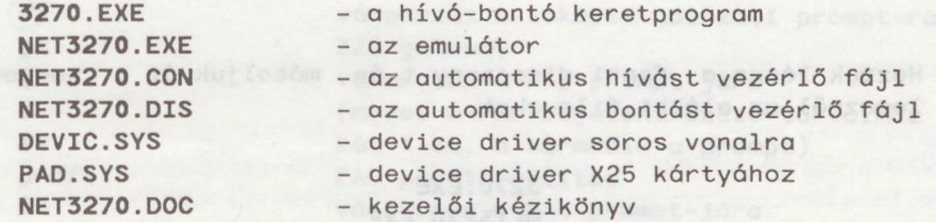

### <span id="page-4-1"></span>**2.2. Installálás**

A DOS device driver-ek az operációs rendszerrel együtt kerülnek betöltésre. A betöltendő device drivereket a CONFIG.SYS fájlban kell felsorolni Williamdi/alocs/:be0758 308

**device « <device-név>**

 $1$ 

formában. A CONFIG.SYS fájl a rendszerlemezen a gyökér directoryban kell legyen. A «device-név» mezőbe a drivert tartalmazó teljes - az esetleges **path-t** is magában foglaló - fájlnevet kell írni. Tehát ha például a C drive a rendszerlemez, melyen a **\SYSTEM\DRIVERS** directory-ban tartjuk a drivereket, és soros vonalon csatlakozunk a hálózathoz, akkor: a hel negyeb sebesími

a) Másoljuk át a **DEVIC.SYS** fájlt a **C:\SYSTEM\DRIVERS** directoryat ba. so dògom yiem (etsääan) domangong jù vge albnile mongong<br>Otso a mòdu eègèith olov lòdmangong nodòluma sA .ispèv dòlo

b) CONFIG.SYS-hez szerkesszük hozzá a következő sort:

### **device = \system\drivers\devic.sys**

**A 3270** program az emulátor programot valamint az automatikus híváshoz és bontáshoz szükséges segédfájlokat egy DOS **environment** változó alapján keresi, melynek neve **3270. Environment** változót a **set** paranccsal definiálhatunk az alábbi szintaxis szerint:

### **set 3270=<a változó értékei**

ahol «a változó értéke» jelen estben a szóbanforgó fájlokhoz vezető path kell legyen. Ha tehát az emulációhoz tartozó fájlokat például a D drive-on a \TOOLS\IBM3270 directoryban akarjuk tartani, akkor:

c) Hozzuk létre a fenti directory-t és másoljuk át a terjesztő lemezről az alábbi file-okat:

TOJOIUMO NO -

**3270.EXE NET3270.EXE NET3270.CON NET3270.DIS**

d) Az **AUTOEXEC.BAT** fájlban definiáljuk a **3270** változót:

### **set 3270=d:\tools\ibm3270**

e) Végül írjuk be a NET3270.CON file-ba a vezérlő program hálózati címét és töltsük újra a rendszert, ezzel gépünk kész az emuláció futtatására.

### <span id="page-6-0"></span>**2.3. Automatikus hivás és bontás**

A **3270** program elindítása után megkísérli fölhívni a host gép 3270 terminálokat kezelő programját. Ehhez a paramétereket a **NET3270.CON** file-ból veszi. A **NET3270.CON** file ASCII szövegfile, melyet a következőképpen dolgoz fel a program. Az első sorban várja a vonali paramétereket

#### **<baud> <szóhossz> <paritás> <stopbitek>**

formában. A fájl további része kétféle sorból áll. Az escape karakterrel kezdődő sorok második karaktereit mint hálózati választ értelmezi a program és erre várakozik. Amennyiben a kívánt karakter egy adott időn belül nem érkezik meg, az automatikus hívást sikertelennek tekinti. Kivételt képez a két escape karakterb l álló sor, melynek hatására egy **break-et** küld a (soros) vonalra. A nem escape karakterrel kezdődő sorokat mint üzeneteket továbbítja a hálózat felé. Az escape karakter a #. Példa a **NET3270.CON** file-ra lokális hálózat esetén (a jobboldali megjegyzések nem tartoznak a fájlhoz):

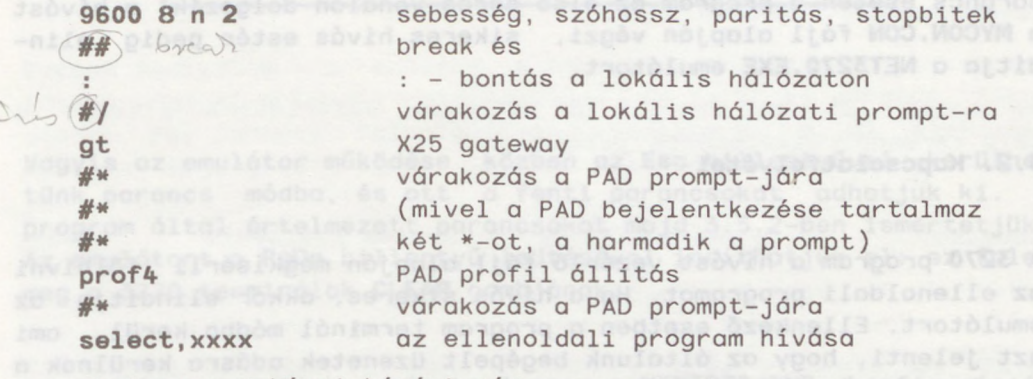

ahol xxxx a hívni kívánt cím.

Hasonló módon, az emulátor futása után a 3270 program elbontja a kapcsolatot a NET3270.DIS fájl szerint. Példa:

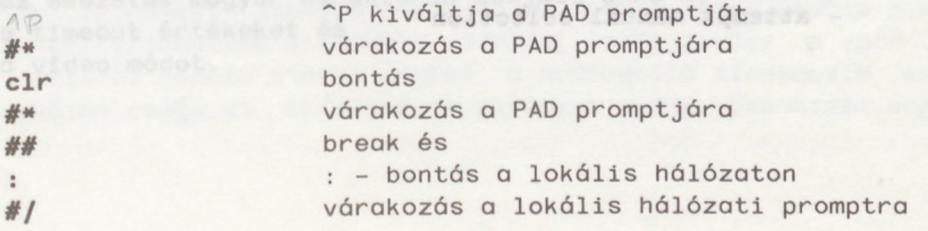

### **3. Kezelés**

## <span id="page-7-0"></span>**3.1. Indítás** (Avidia) (Avidas Lorijas algorijas algorijas apropona DVSEY<br>O 1990 paradona a semil Jolmangona Slased Jonologimnej OVSK<br>O 1990 paradona ali W99 paradona DVSK (Avid M99 president

A 2.2. szerint installált programot a **3270.EXE** file meghívásával futtatjuk. Ha a programot paraméterek nélkül indítjuk, a képernyőn a következő üzenet jelenik meg:

### Usage: 3270 device [selection file] [emulator]

Vagyis a programnak egy kötelező és két opcionális paramétere van. Kötelező paraméter a használandó DOS device neve. Ez soros vonal esetén **COM1** vagy **COM2** aszerint, hogy melyik portot használjuk. X25 kártya esetén **PADO,...,PAD7.** Opcionális paraméterek az automatikus hívást vezérlő fájl valamint a futtatandó emulátor neve. Ezek alapértelmezése **NET3270.C0N** illetve **NET3270.EXE.** A fájlnevek kiterjesztését nem kötelező megadni. Tehát, a

#### **3270 com1 mycon**

parancs esetén a program az első soros vonalon dolgozik, a hívást a **MYCON.CON** fájl alapján végzi, sikeres hívás estén pedig elindítja a **NET3270.EXE** emulátort.

#### <span id="page-7-1"></span>**3.2. Kapcsolatfelvétel**

A 3270 program a hívást vezérlő fájl alapján megkísérli fölhívni az ellenoldali programot. Ha a hívás sikeres, akkor elindítja az emulátort. Ellenkező esetben a program terminál módba kerül, ami azt jelenti, hogy az általunk begépelt üzenetek adásra kerülnek a vonalon, az érkező üzenetek pedig megjelennek a képernyőn. Ezt a helyzetet az alábbi üzenet jelenti be:

Automatic selection failed, you are in terminal mode. You can either

- press Esc to exit to DOS, or
- attempt manual selection

Az ekkor elérhető parancsokat a hálózat működését leíró kézikönyv ismerteti (D-9 IIF kiadvány). Az Esc gomb leütésével befejezhetjük a 3270 program működését.

### <span id="page-8-0"></span>**3.3. A képerny**

Az emulátor az alábbi üzenettel jelentkezik be:

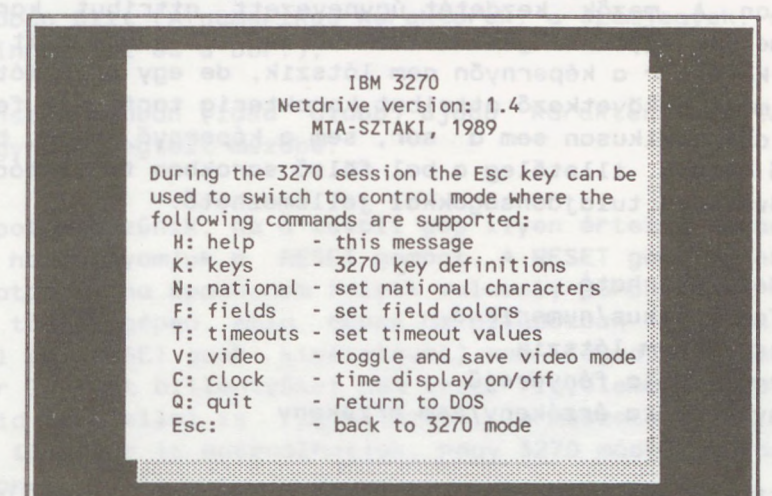

Vagyis az emulátor működése közben az Esc billentyűvel kerülhetünk parancs módba, és ott a fenti parancsokat adhatjuk ki. A program által értelmezett parancsokat majd 3.5.2-ben ismertetjük. Az emulátort a PgDn billentyű leütésével indíthatjuk el: ez felel meg a 3270 terminálok **CLEAR** gombjának.

Az emulátor indulása után beolvassa a **NET3270.CNF** konfigurációs fájlt. A konfigurációs fájl négy dolgot határoz meg:

- a) a különböző attribútumú mezők (lásd alább) megjelenítésének módját, tat sayes sh jas
- b) az ékezetes magyar karakterek kódjait a PC-n,
- c) a timeout értékeket és
- d) a video módot.

Amennyiben nincs konfigurációs fájl, a változók az alapértelmezés szerinti értékkel indulnak (lásd 3.5.2. F, N, T és V parancsok).

Az emuláció során a képernyő első 24 sorát a fölhívott számítógép, a 25. sort pedig az emulátor kezeli. Az alábbiakban röviden összefoglaljuk a 3270 terminálcsalád képerny jével kapcsolatos tudnivalókat.

A 3270 képernyőt a távoli gépen futó program mezőkre oszthatja, ekkor azt mondjuk, hogy a képernyő formázott, ellenkező esetben formázatlan. A mezők kezdetét úgynevezett attribut karakterek jelzik, melyek egyben meghatározzák a mező tulajdonságait is. Az attribut karakter a képernyőn nem látszik, de egy pozíciót elfoglal. Egy mező a következő attribut karakterig tart, nem fejeződik be tehát automatikusan sem a sor, sem a képernyő végén, hanem a következő sorban, illetőleg a bal fölső sarokban folytatódik. Egy mező a következő tulajdonságokkal jellemezhető:

- védett/átírható

. La Aut

- alfanumerikus/numerikus
	- látszik/nem látszik
	- normál/dupla fényerejű
	- fényceruzára érzékeny/nem érzékeny

A mező attribútuma határozza meg, hogy a terminál kezelője milyen tevékenységet végezhet vele.

Az utolsó, 25. sor szolgál az emulátor vezérlésére, illetve a 3270 terminál állapotának jelzésére:

Command: \_ Input Inhibited System Available Insert DV 12:34:56

A 25. sor elemei a parancs mező, információs mezők és egy óra. A parancs mezőbe (\_) az Esc gomb leütésével juthatunk. A visszatérés az Esc gomb újabb leütésével történik.

A következő négy információs mező a program állapotáról tájékoztat. Az egyes mezők két állapotban lehetnek: bekapcsolt állapotban a szöveg sötét alapon jelenik meg kiemelt fényerővel, ez jelzi, hogy a szöveg által jelzett körülmény pillanatnyilag érvényes. Kikapcsolt állapotban a szöveg inverz módban látszik (világos háttéren), ekkor a szöveg érvénytelen. Az egyes mezők:

**Input Inhibited -** tilos a bevitel. Terminálunk ebbe az állapotba az alábbi okok miatt kerülhet:

- egy felhívó gombot (lásd 3.4.2.) ütöttünk le,

- valamelyik alfanumerikus gombot, illetve a DUP, FM, ERASE-EOF, DEL billentyűk valamelyikét nyomtuk meg olyankor, amikor a kurzor védett mezőben, vagy attribut karakteren állt,
- nem numerikus inputot adtunk, amikor a kurzor numerikus mezőben állt (A numerikus karakterek: a számjegyek, a pont, a mínusz jel és a DUP.),
- insert módban (lásd alább) újabb karaktert akartunk írni egy már megtelt mezőbe. Jokosmop a néjesüvenellid 09 MBI sA

Az állapot megszűnik, ha a távoli gép ilyen értelmű parancsot ad, illetve ha megnyomjuk a RESET gombot. A RESET gomb azonban csak akkor hatásos, ha éppen nem folyik valamely parancsunk feldolgozása a távoli gépen. Amíg ebben az állapotban vagyunk, a 3270 terminál (a RESET gomb kivételével) nem fogad el inputot. Az ilyenkor leütött billentyűket nem veszi figyelembe, és erre egyegy rövid hangjellel is figyelmeztet. Természetesen az Esc billentyűt ilyenkor is használhatjuk, hogy 3270 módból parancs módba kerüljünk.

System Available - a rendszer elérhető. Azt jelzi, hogy kapcsolatban vagyunk a távoli számítógéppel, és az képes parancs fogadására. Egy parancs feldolgozásának idejére ez a jel kialszik, mert nem megengedett újabb parancs küldése az előző megválaszolása előtt.

Insert - beszúrás. Azt jelzi, hogy a következő begépelt karakter nem írja felül azt, amelyiken a kurzor áll, hanem a kurzor utáni karaktereket eltolva beszúródik. Ezt a jelet ki-be kapcsolhatjuk az INSERT gomb lenyomásával, de hat rá a RESET gomb is (kikapcsolja) .

DV - direct video mód. Azt határozza meg, hogy az emulátor közvetlenül írjon-e a PC video memóriájába, vagy sem.

### **3.4. A billenty zet**

Hogy az emulátort biztonsággal kezelhessük, világosan kell értenünk, hogy mely billentyűk illetve billentyű kombinációk kinek szólnak, és mi lesz a hatásuk. Sajnos a különböző 3270 terminálok billentyűzete igen változatos, de még az IBM PC-k billentyűzete sem egyforma. Ha egy billentyű nevét csupa nagybetűvel írjuk, akkor azon a 3270 terminál egy billenty jét értjük, míg az IBM PC billentyűinél a tényleges feliratozást követve csak a kezdőbetű nagy.

### **3.4.1. Az IBM PC billenty zete**

Az IBM PC billenty zetén a gombokat három csoportra oszthatjuk:

- bo kapcsoló gombok media a boro a boro a boro a boro a boro a boro a boro a boro a boro a boro a boro a boro
- Road- váltó gombok a stadios salat a stadios od evisítt
- közönséges gombok

A kapcsoló gombok egyszeri leütése ide-oda kapcsol két olyan mód között, melyekben a közönséges gombok leütése - nem feltétlenül különböző kódot eredményez. A mindenkori állapotról általában LED-ek tájékoztatnak. A kapcsoló gombok, és használatuk az emulátor működése közben:

Caps Lock - használhatjuk folyamatos nagybetűs írásra **Num Lock - tartsuk kikapcsolva - tartsuk kikapcsolva** Scroll Lock - állása közömbös

A váltó gombok is módosíthatják a közönséges gombok kódját, de csak azalatt az idő alatt, amíg nyomva tartjuk őket. A váltó gombok a következők:

Shift (jobb és bal), Ctrl, Alt.

A fennmaradó billentyűk közönséges gombok, melyek egy kódot küldenek a számítógépnek, amely kód attól függ, hogy az adott pillanatban mik voltak a kapcsoló gombok által meghatározott módok, továbbá hogy a gomb leütése közben mely váltó gombok voltak lenyomva .

Az így létrejövő kódok közül az IBM PC bizonyosakra elvégez valamilyen tevékenységet, a többit pedig továbbadja az éppen futó programnak. Az említett foglalt kódok és a hozzájuk tartozó tevékenységek :

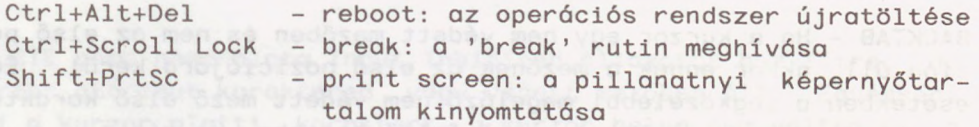

Külön fel kell hívni a figyelmet arra, hogy számos olyan program létezik, mely betöltődik a memóriába, visszaadja a vezérlést az operációs rendszernek, de a klaviatúra input figyelésével bizonyos kódokra végrehajt bizonyos tevékenységeket. Ezek a kódok természetesen nem jutnak el az éppen futó programhoz. Ezért a rendszer-adminisztrátor felelőssége, hogy biztosítsa mindazon kódok eljutását az emulátorig melyeket az használni kíván.

#### <span id="page-12-0"></span>**3.4.2. Az IBM 3270 terminál billenty zete**

Az emulátor nem egy adott típusú 3270 terminált emulál, hanem a tipikusan előforduló gombokat. A program működése közben a K paranccsal (lásd 3.5.2.) megkérdezhetjük, hogy egy 3270 billenty nek az IBM PC mely billentyűje vagy billentyű kombinációja felel meg. Azok a PC gombok illetve kombinácók, melyek nem felelnek meg 3270 gombnak, hatástalanok. Kivételt csak az Esc gomb képez, mely módváltásra szolgál. A 3270 terminál gombjait a következő csoportokba sorolhatjuk:

- váltó gombok se madiese elyel .let a yeov sömöse yeov
- kurzor pozicionáló gombok - felhívó gombok<br>- közönséges gombok
	-
- közönséges gombok
	- speciális gombok

A váltó gombok a 3.4.1.-ben leírtak szerint működnek. 3270 váltó gomb csak a SHIFT (jobb és bal).

A kurzor pozícionáló gombok kétfélék, aszerint hogy a kurzort magához a képernyőhöz, vagy a képernyőn található mezőkhöz képest mozgatják. Az első csoportba a kurzort egy pozícióval léptető nyilak tartoznak. Ezek segítségével a kurzor a képernyő bármely pozíciójára elvihető. A nyilakkal mozgatva a kurzor a képernyő szélein értelemszerűen körbefordul. A második csoportot a következő gombok alkotják:

TAB - A következő nem védett mező első karakterére visz, ha ilyen van, ellenkező esetben a bal felső sarokba.

BACKTAB - Ha a kurzor egy nem védett mezőben és nem az első pozíción áll, akkor ennek a mezőnek az első pozíciójára kerül. Egyéb esetekben a legközelebbi megelőző nem védett mező első karakterére, ha ilyen van, illetve a bal felső sarokba, ha nincs.

NEWLINE - Ha a képernyő formázatlan, akkor a kurzor a következő sor első pozíciójára ugrik. Ha formázott, de nincs nem védett mező, akkor a bal felső sarokba visz. Egyébként a következő sor els nem védett pozíciójába jutunk, ha ilyen van, illetve a következő sort követő első nem védett pozícióba.

HOME - A kurzort a képernyő első nem védett pozícójára viszi, ha ilyen van, ellenkező esetben a bal felső sarokba.

A felhívó gombok leütéséről a terminál jelzést küld a távoli gép felé (úgynevezett enter akció), ezzel egyidejűleg nem fogad el további inputot, amíg olyan válasz nem érkezik, mely erre felszólítja (Input Inhibited állapot). A felhívó gombok: ENTER, CLEAR, PF1,...,PF24, PA1, PA2, TEST-REQ és bizonyos esetekben CURSR-SEL. A CLEAR gomb az enter akció kiváltásán kívül törli a képernyőt (a mezők is megszűnnek) és a kurzort a bal felső sarokba állítja. A CURSR-SEL gomb csak akkor eredményez enter akciót, ha annnak a mezőnek az első karaktere, melyben a kurzor áll a gomb leütésekor vagy szóköz vagy & jel. Egyéb esetben az első karakter vagy ? vagy > jel. A > jel jelenti, hogy a mezőt ki akarjuk jelölni, a ? pedig, hogy nem. A CURSR-SEL gomb egymás utáni leütései a két jelet cserélgetik.

A közönséges gombok egy-egy karaktert írnak a képernyőre, ha az az adott helyzetben megengedett (lásd 3.3.-ban az Input Inhibitedről mondottakat). A 3270 terminálok két speciális jelet használnak, melyek lényegében a közönséges karakterekkel egyenrangúak: a FM és DUP karaktereket. A FM karakter a képernyőn pontosvesszőként jelenik meg, és általában egy mező almezőkre osztására használatos. A DUP karakter a képernyőn csillagként jelenik meg, és általában úgy értelmezik, mintha a DUP-ot megelőző karakterrel töltöttük volna fel a mező hátralévő részét. Ennek a felfogásnak megfelelően a kurzor előre mozdul a TAB gombnál megismert szabályok szerint.

A speciális gombok egyedi funkciókat valósítanak meg. Közülük 3.3.-ban már megismertük a RESET és az INSERT használatát. A többiek a képernyő bizonyos részleteinek törlésére szolgálnak.

A DELETE gomb használata Input Inhibited állapotot hoz létre, ha a kurzor attribut karakteren vagy védett mezőben áll. Egyébként törli a kurzor alatti karaktert, a kurzor helye nem változik, a mező kurzortól jobbra eső karakterei pedig eggyel balra lépnek.

Az ERASE-EOF gomb leütése Input Inhibited állapotot hoz létre, ha a kurzor attribut karakteren vagy védett mezőben áll. Egyébként törli a kurzortól jobbra eső karaktereket a mező végéig, illetve formázatlan képernyő esetén a képernyő végéig. A kurzor helye nem változik.

Az **ERASE-INPUT** gomb törli az összes nem védett pozíciót a teljes képernyőn. A kurzor a legelső nem védett pozícióra ugrik, illetve a bal felső sarokba, ha minden pozíció védett.

<span id="page-14-0"></span>**3.5. Üzemmódok**

Az emulátor működése közben az alábbi két mód valamelyikében vagyunk .

<span id="page-14-1"></span>**3.5.1. 3270 mód**

Ebben a módban a 3270 billentyűk (lásd 3.4.2.) az érvényes billentyűk, valamint Esc, mely parancs módba visz.

<span id="page-14-2"></span>**3.5.2. Parancs mód**

Parancs módban vagyunk, ha a kurzor a legalsó (25.) sor Command (parancs) mezején áll. Érvényes billentyűk a parancsok kezdőbetűi, továbbá Esc, mely visszavisz 3270 módba. A kiadható paran**csok:** .xiseypepaw n-39 MBI so að nafónimnaf DTSE a naðsofontie)<br>373/30 ((an)) 7932MI, (empH) 3MOH oddóvef (dofiva áfonsom forsum

Adda (Asisalpiudo) enote so) BAT es (espozasod) 30A92X0A8 (ed) OF PLAAGTOOD. B. EVELOLBEr, ABPRelseo, Alphandol. o., Te Stigmon JJos

**Help (H)**: A képernyőn megjelenik a kiadható parancsok listája.

|          | During the 3270 session the Esc key can be<br>used to switch to control mode where the |
|----------|----------------------------------------------------------------------------------------|
|          | following commands are supported:                                                      |
|          | H: help - this message                                                                 |
|          | K: keys - 3270 key definitions                                                         |
|          | N: national - set national characters                                                  |
|          | F: fields - set field colors                                                           |
|          | T: timeouts - set timeout values                                                       |
| V: video | - toggle and save video mode                                                           |
|          | C: clock - time display on/off                                                         |
|          | Q: quit - return to DOS                                                                |
|          | Esc: - back to 3270 mode                                                               |

Keys (K): A képernyőn megjelenik a 3270 gomboknak megfelelő PC gombok listája. Tó also diebev men belegel p hosnuá A .növemenék

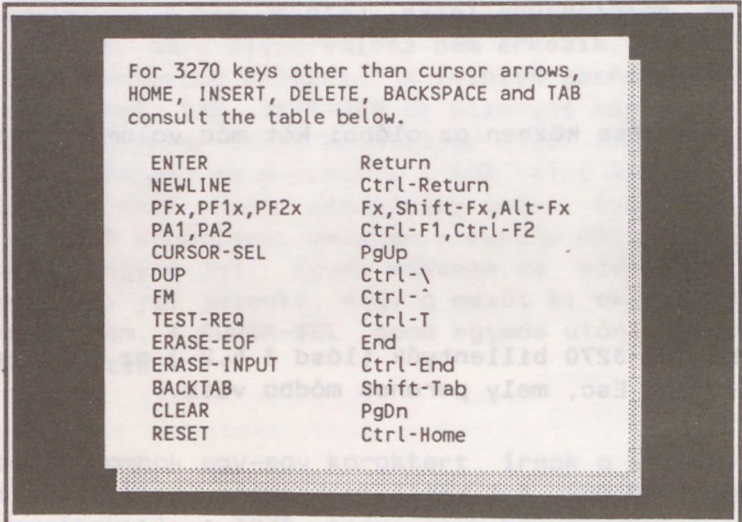

A képernyő első mondata azokat a billentyűket sorolja fel, melyek feliratozása a 3270 terminálon és az IBM PC-n megegyezik. Ezek a kurzort mozgató nyilak, továbbá HOME (Home), INSERT (Ins), DELETE (Del) BACKSPACE (BackSpace) és TAB (az előre tabulálás). A többi gombnál a baloldali oszlopból kiválasztjuk a 3270 terminál keresett gombját és a jobboldali oszlopban találjuk a megfelelő PC gombot illetve gomb kombinációt.

**National (N):** Ez a parancs szolgál a 18 ékezetes magyar magánhangzó kódjának beállítására. A képernyő felső felében láthatók az ékezetes karakterek a pillanatnyilag nekik megfelelő kóddal és karakterrel. Alatta egy üzenet tájékoztat a használatól. Eszerint az átdefiniálandó betű a kurzor nyilakkal választható ki. Az új kódot vagy a megfelelő billentyű leütésével, vagy Alt+<decimális kód> formában adhatjuk meg, vagyis a kódot az Alt billentyű nyomvatartása közben a numerikus pad billentyűivel gépeljük be. A kódnak a 128-175 (hexa 80-AF ) tartományba kell esni.

További parancsok:

**S (save):** a pillanatnyi állapotot elmenti a **NET3270.CNF** konfigurációs fájlba

L (load): betölti a konfigurációs fájlban lévő állapotot

**D (default):** beállítja a SzTAKI alapértelmezést

**Esc:** visszatér parancs szintre.

Fields (F): Ez a parancs szolgál a különböző atttribútumú mezők megjelenítésének beállítására. A képernyő felső felében látható a 16 lehetséges mező típus, alul pedig a 8\*16 választható lehetőség. Ez színes display esetén eltérő szöveg és háttérszínt jelent, monochrome display esetén a grafikus kártyától függően eltérő intenzitást vagy egyéb megkülönböztetést (aláhúzás stb.). Középen egy üzenet tájékoztat a használatról. Eszerint a kívánt mez a kurzor nyilakkal választható ki. Az **Enter** gomb leütésével a kurzor az alsó táblázatra kerül, a kiválasztott mező pillanatnyi állapotának megfelelő helyre. Itt ismét a kurzor nyilakkal kereshetjük ki a megfelelő változatot. Az Enter gomb ismételt leütésével érvénybe lép az új megjelenítési mód és a kurzor visszatér a fölső táblázatba. Ha mégsem akarunk változtatni, akkor az **Esc** gombbal térhetünk vissza.

További parancsok: Woloneffe so dime afor wood a bila dedense

**S (save):** a pillanatnyi állapotot elmenti a **NET3270.CNF** konfigurácós fájlba

mosodpercekben, Vegit, hagt oz ottesta esetered a to voor. Iloev, nedsogoopen

L (load): betölti a konfigurációs fájlban lévő állapotot

**D (default):** beállítja az színes 3270 terminálok szerinti alapértelmezést

Esc: ha a kurzor az alsó táblázatban van, visszatér a felsőbe, ha a fels ben akkor visszatér parancs szintre.

**Timeouts (T):** Ezzel a paranccsal az emulátor által használt timeoutok értéke adható meg. A képernyőn az alábbi üzenet olvasható:

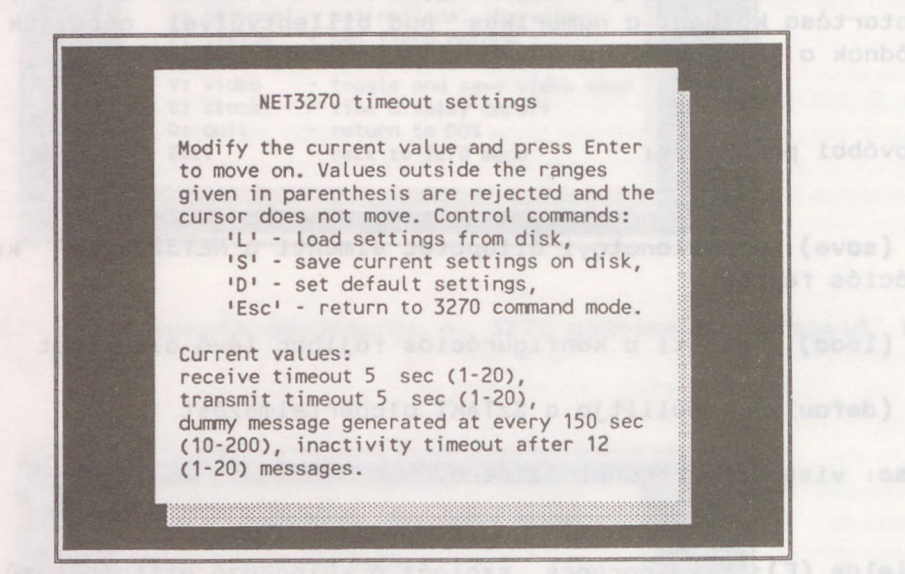

A négy beállítható érték közül az első kettő a vételi illetve adási timeout. Ha a host elkezdett küldeni egy üzenetet, de annak vétele a vételi timeout értékénél hosszabb ideig elakad, akkor az emulátor befejezi működését. Ugyanez történik akkor is, ha az<br>emulátor akar üzenetet küldeni, de erre az adási timeoutnál emulátor akar üzenetet küldeni, de erre az adási timeoutnál hosszabb ideig nem képes. Ezek a timeoutok minden vett illetve elküldött karakterrel újra indulnak, értékük másodpercben értendő.

A másik két paraméter azt szabályozza, hogy mi történjen akkor, ha hosszabb ideig nincs forgalom az emulátor és a host között. Mivel a hálózat az adott ideig forgalommentes kapcsolatot automatikusan elbontaná, az emulátor rendszeres időközönként egy üres üzenetet küld a host felé, amit az ellenoldali program figyelmen kívül hagy. A harmadik paraméter az üres üzenetek közötti id másodpercekben. Végül, hogy az ottfelejtett emulátor mégse tartsa fönn fölöslegesen a kapcsolatot, a negyedik paraméterrel beállítható, hogy hány üres üzenet után kívánjuk a kapcsolatot elbontani .

A paraméterek megadása úgy történik, hogy értéküket a képernyőn átírjuk. Az új érték az **Enter** gomb leütésével lép életbe, és ekkor a kurzor a következő értékre ugrik. A program csak a zárójelben megadott határok közötti értéket fogad el, ellenkező esetben az Enter gomb leütésekor egy figyelmeztető hangot hallunk, visszaíródik a korábbi érték és a kurzor nem lép a következő mezőbe. Az értékek editálásakor a jobbra/balra nyilak és a Del gomb használható.

További parancsok:

S **(save):** a pillanatnyi állapotot elmenti a **NET3270.CNF** konfigurácós fájlba

L (load): betölti a konfigurációs fájlban lévő állapotot

**D (default):** beállítja az alapértelmezést

**Esc:** visszatér parancs szintre.

**Video (V):** Ezzel a paranccsal szabályozhatjuk, hogy az emulátor direkt video módban működjön vagy nem. Ha PC-nk IBM kompatibilis, használjuk a direkt video módot, mert így gyorsabb a képmegjelenítés. A parancs többszöri kiadása a video módot ki-be kapcsolja. A végrehajtás során az aktuális állapot automatikusan leíródik a **NET3270.CNF** konfigurációs fájlba.

**Clock (C):** Ez a parancs ki-be kapcsolja a képernyő 25.sorában látható órát.

Quit (Q): befejezzük az emulátor működését.

<span id="page-18-0"></span>**4. A 3270 program üzenetei**

Az alábbiakban felsoroljuk a 3270 program üzeneteit illetve a velük kapcolatos teendőket.

3270 emulation not installed...

resboyin o ed fielet nobom stidenondo mongong nodólumes

A program nem találja a 3270 environment változót, vagy az abban megnevezett directory-t. Lásd 2.2-ben az installálásról mondottakat .

Usage 3270 device [selection file] [emulator]

A 3270 programot paraméter nélkül indítottuk. Lásd 3.1-ben program paraméterezését.

Cannot find <fájlnév>...

A program nem találja az automatikus hívást vagy bontást vezérl fájlt. Ne felejtsük el, hogy ezeknek abban a directory-ban kell lenniük, melyet a 3270 environmet változóban beállítottunk (lásd 2.2.). Az automatikus bontást vezérlő fájl NET3270.DIS, a hívást vezérl fájl alapértelmezésben NET3270.CON, ez azonban a 3270 programot indító parancssorban felülírható. Ezt az üzenetet mindenképpen követi az alábbiak valamelyike:

Automatic selection failed, you are in terminal mode. You can either

- press Esc to exit to DOS, or - attempt manual selection

vagy

Automatic disconnection failed, you are in terminal mode. Disconnect manually and press Esc to quit

Azaz az automatikus hívás/bontás sikertelen volt, a program terminál módba (lásd 3.2) került. Ha ez az üzenet gyakran jelentkezik, felül kell vizsgálni a hívó/bontó fájlokat.

Automatic selection started...

Nem jelez hibát, a program megtalálta az automatikus hivó fájlt, és most kezdi feldolgozni. A vonali forgalom nyomon követhető a képernyőn.

Ha az emulátor program abnormális módon fejezi be a működését, erről egy jelzést ad a 3270 programnak, mely egy hibaüzenetet generál. Ezek általános formája:

\*\*\*\*\* FATAL ERROR: <a hiba leírása> \*\*\*\*\*

A hibaüzenetek a következők lehetnek:

illegal command wrong command format device fault host error indication receive timeout transmit timeout inactivity timeout

Az üzenetek közül az első négy normális működés során nem fordulhat elő. Általában valamilyen hálózati zavar állhat a háttérben. Ha ezek közül valamelyik visszatérően jelentkezik, értesíteni kell a szoftver forgalmazóját.

Ha adási/vételi timeout üzenet jelentkezik, át kell állítani az emulátor által használt timeout értékeket a helyi sajátságoknak megfelelően (lásd a T parancsot 3.5.2.-ben).

Az utolsó üzenetet akkor kapjuk, ha hosszabb időn keresztül nem volt adatforgalom a terminálunk felé. Ilyenkor a **3270** program elbontja a kapcsolatot.

seese camaried adid as : HORRE JATAT ----

Aros ou nurveus for the development addressiven velt, a program ter-

Hozott anyagról sokszorosítva

9019522 MTA Sokszorosító, Budapest. F. v.: dr. Héczey Lászlóné

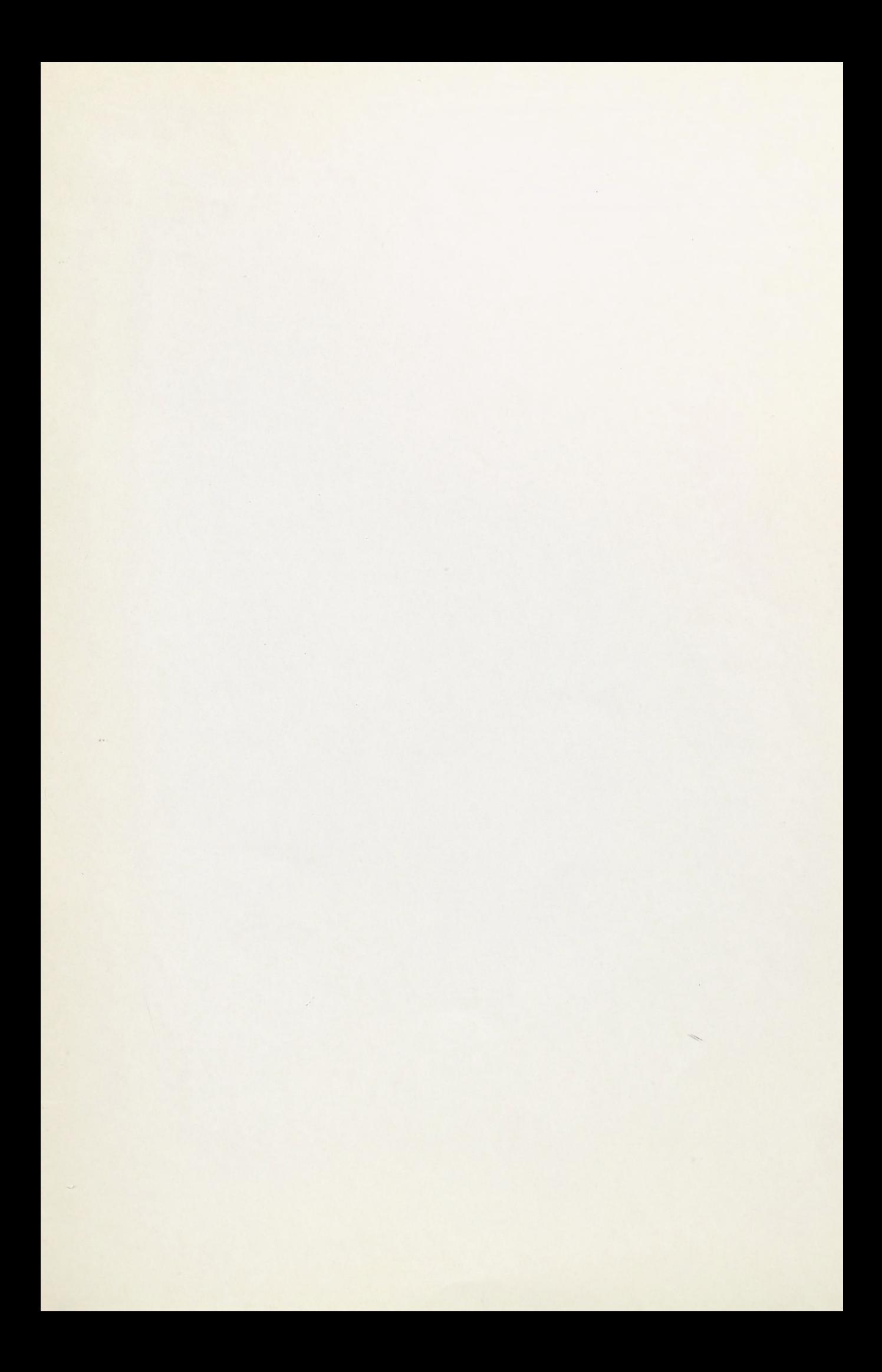

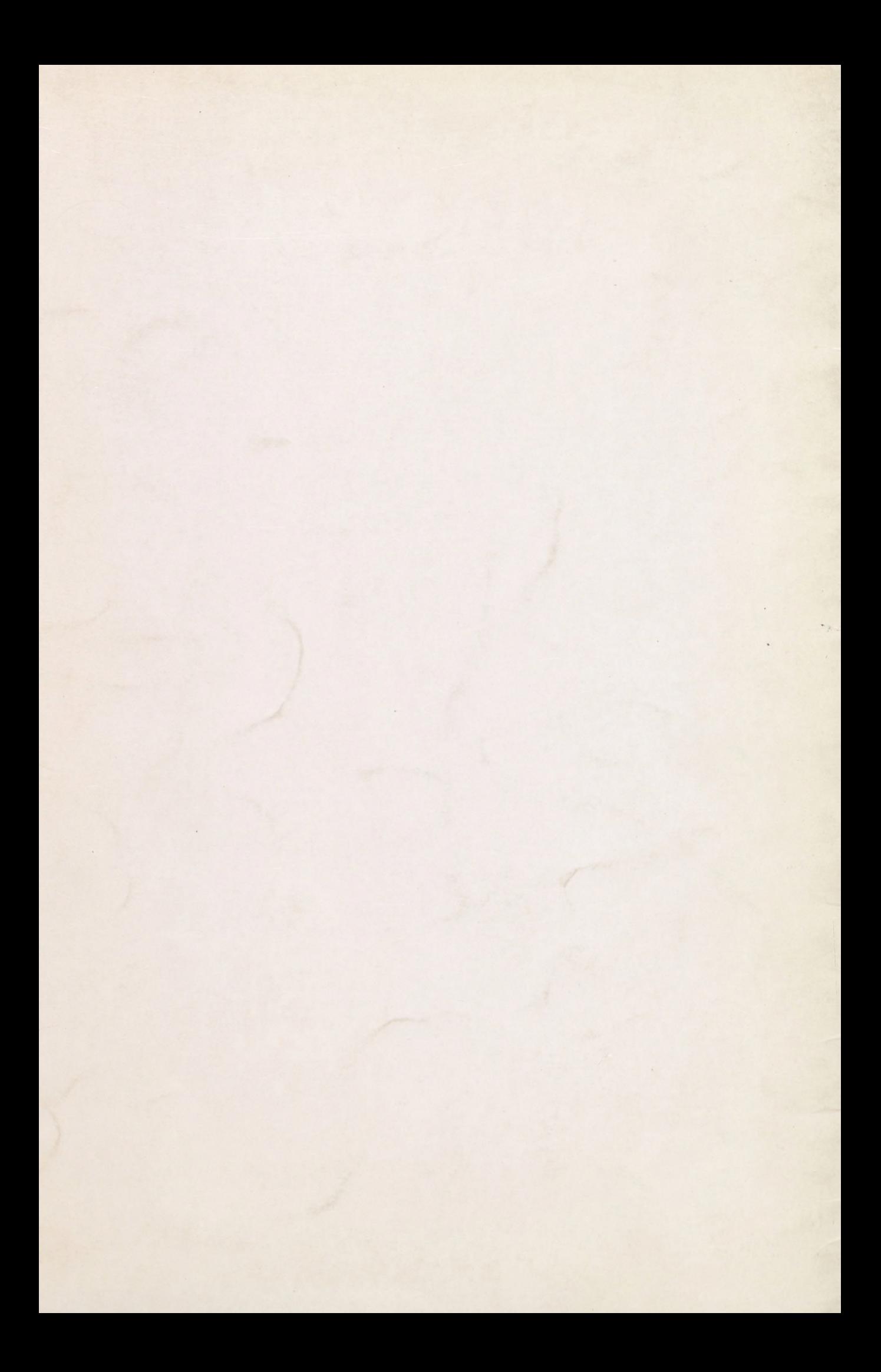